# 全学基本メールの別名アドレス設定について Alias address setting of the Primary mail

### 1.はじめに Introduction

全学基本メールアドレスの形式は、英字名と数字3桁をつなげたものになっています。しかし、人 によってはメールアドレスとしては長すぎるということがあります。そのような場合、イニシャル文字 を使って全体を短くした別名アドレスを設定することができますので必要に応じて設定ください。

The form of the university's primary mail address is a combination of alphabetical name and three-digit number. However, some people say that it is too long as an email address. In such a case, you can set the alias address with the whole shortened by using the initial letter, so please set it as necessary.

## 2. 別名アドレス設定システムへのサインイン Sign in to an alias address setting system

以下 URL にアクセスし、SSO-KID を使ってサインインします。 Please access the URL below and sign in with SSO - KID.

https://o365uconf.iii.kyushu-u.ac.jp/

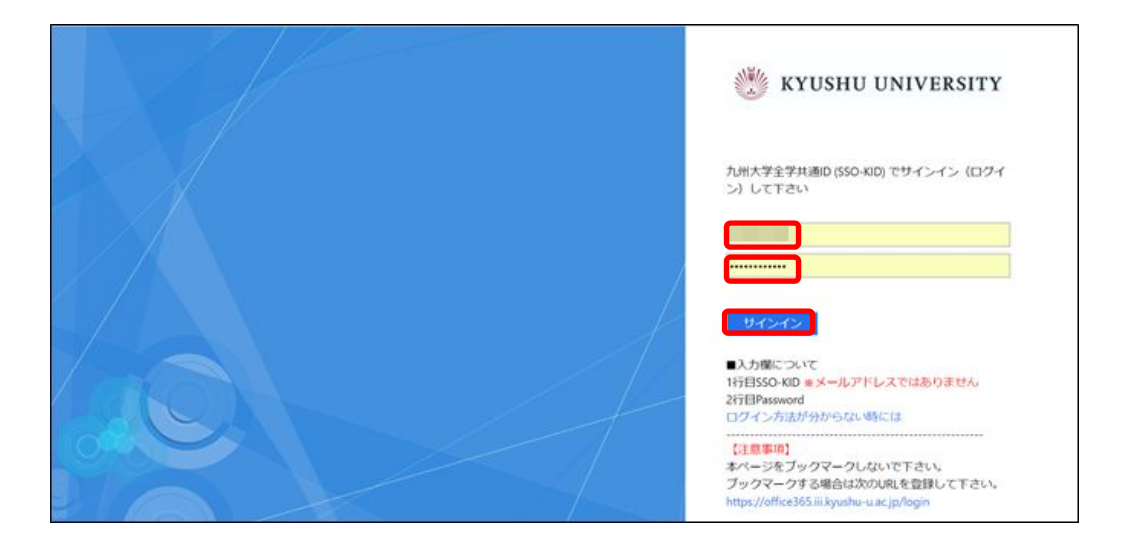

#### 3.別名アドレスの設定 Set alias address

サインインすると以下のような画面になりますので下方にある「設定」をクリックします。 When you sign in you will see the following screen, so click "Settings" at the bottom.

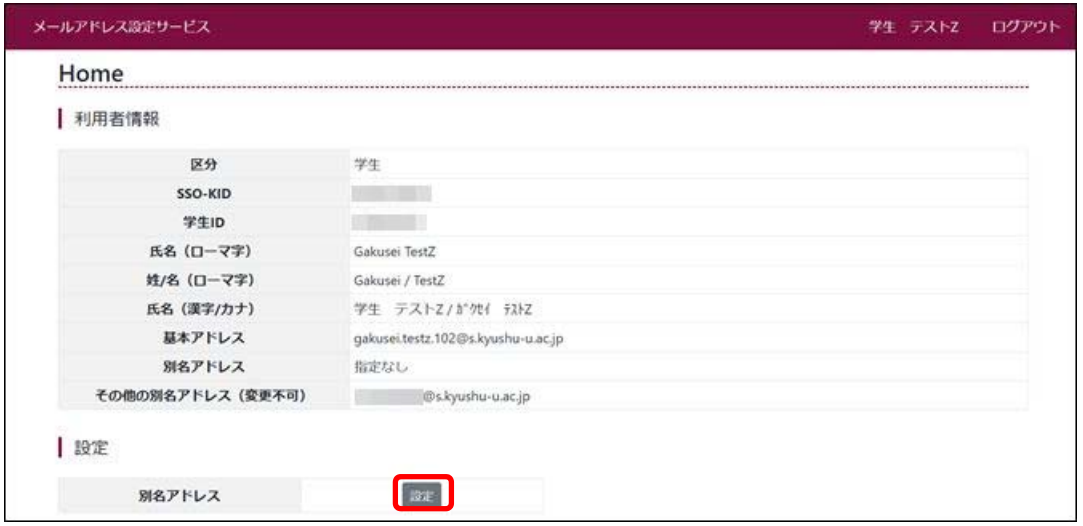

別名アドレスが下記のパターンから自動生成され、候補として表示されます。

Alias addresses are automatically generated from the following patterns and displayed as candidates.

- ①「姓」「名」 "Surname" "Given name"
- ②「名」「姓」 "Given name" "Surname"
- ③「姓」「名のイニシャル」 "Surname" "Initial of Given name"
- ④「姓」「名のイニシャル(2)」 "Surname" "Initial of Given name (2)"
- ⑤「名のイニシャル」「姓」 "Initial of Given name" "Surname"
- ⑥「名のイニシャル(2)」「姓」 "Initial of Given name (2)" " Surname "
- ⑦「フルネーム」 "Full name"
- ⑧「フルネーム (イニシャル)」 "Full name (initial)" ※上記①~⑧のパターン数はミドルネームの有無等により変動します。

The number of patterns in the above  $\mathbb D$  to  $\mathscr G$  varies depending on the presence/absence of middle name etc.

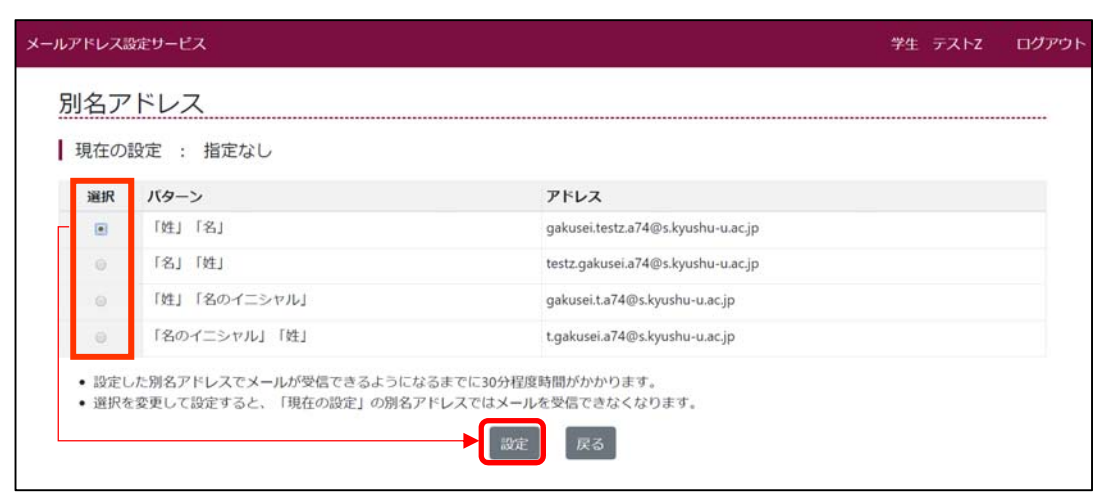

表示されているものからどれかを「選択」して[設定]をクリックし、別名アドレスを設定します。設 定すると自動でトップ画面に遷移します。

Select one from the displayed ones and click [設定] to set the alias address. When set, it will automatically switch to the top screen.

#### 3.別名アドレスの設定確認 Check alias address setting

 別名アドレスの設定ができているか確認します。終了するには「ログアウト」をクリックします。 なお、別名アドレスの設定後、別名アドレスでメールが受信できるようになるまでに 30 分程度時間を要しま すのでご注意ください。

Make sure that the alias address is set. Click "Logout" to finish.

Please be aware that it takes about 30 minutes for the mail system to receive the alias address after setting it.

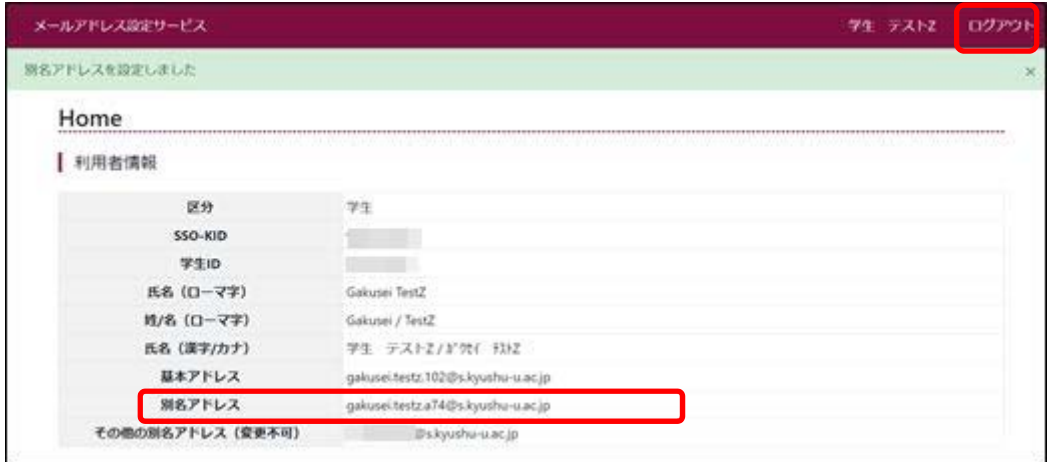

また、別名でメールを送信する場合は送信サーバに smtp.m.kyushu-u.ac.jp を設定する必要がありま す。またウェブメール (Outlook on the web)は仕様による制限のため別名で送信することはできませ んのでご注意ください。

Also, when sending mail with a different name, you need to set smtp.m.kyushu-u.ac.jp on the sending server.

Please also note that webmail (Outlook on the web) can not be sent under a different name due to specification limitations.